# **WORLDLINE NWW**

# **DX8000 Portable Flex**

Hitri vodnik

# **ZAŽENITE TERMINAL**

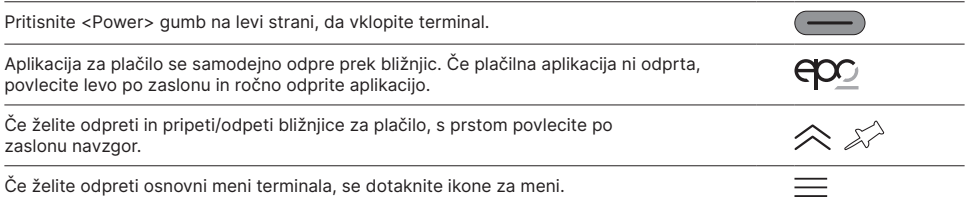

# **BLIŽNJICE**

Bližnjice vodijo neposredno do določene funkcije in jih je mogoče pripeti/odpeti z zaslona z uporabo ikone žebljička zgoraj desno.

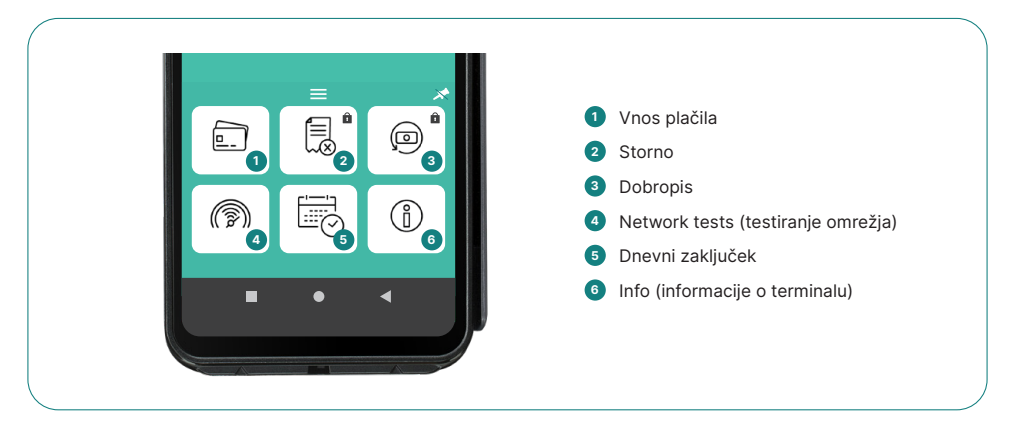

# **VNOS PLAČILA**

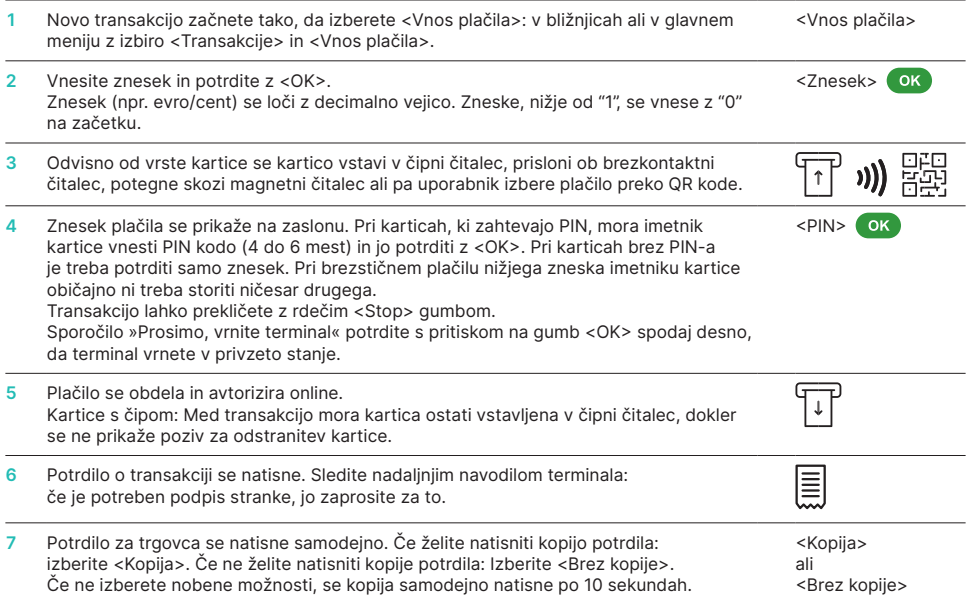

### **STORNO**

S to funkcijo lahko prekličete samo zadnjo opravljeno transakcijo. Za preklic plačil pred zadnjo opravljeno transakcijo uporabite funkcijo dobropisa (glej spodaj).

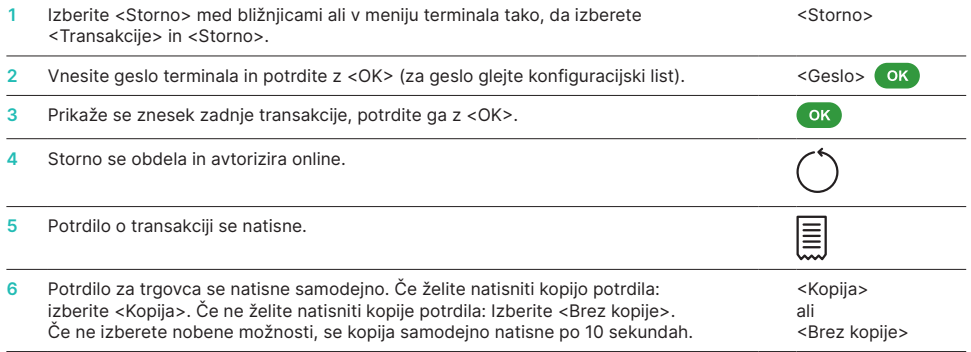

#### **DOBROPIS**

Če transakcije ni več mogoče preklicati, je mogoče kadar koli izvesti dobropis.

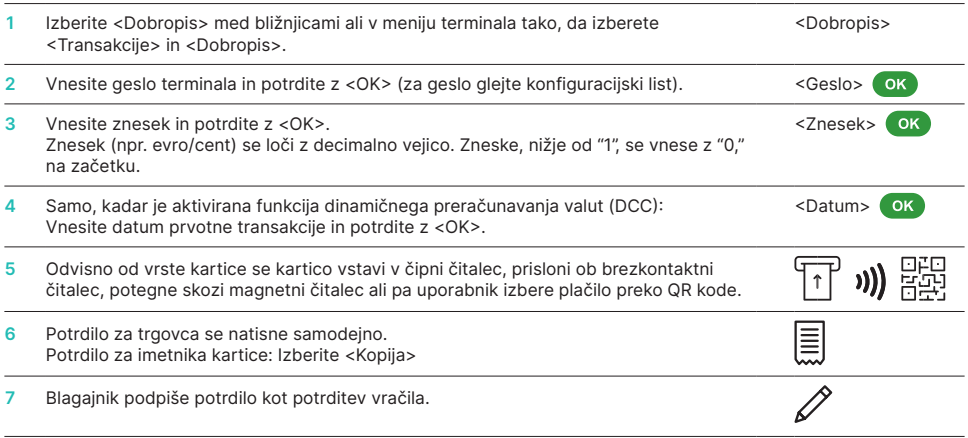

### **DNEVNI ZAKLJUČEK**

Z dnevnim zaključkom se zaključijo in prenesejo vse opravljene transakcije. Ta funkcija generira izplačilo, zato je treba vsaj enkrat na dan – idealno po zapiralnem času ob zaključku blagajne – opraviti dnevni zaključek. Po tem postopku se dnevni števec in števec trans. izmene ponastavi na »0«. S spremembo izmene lahko preprosto sledite, katere transakcije so bile izvedene v tem časovnem obdobju (izmeni). Funkciji začetek izmene/konec izmene sta izključno informativnega značaja in ne nadomeščata dnevnega zaključka.

Izberite <Dnevni zaključek> med bližnjicami ali v meniju terminala tako, da izberete <Podatki o stanjih> in <Dnevni zaključek>. <Dnevni zaključek>

#### **POMEMBNA INFORMACIJA**

- Posodobitve programske opreme se izvajajo ponoči in samo v primeru, da je izmena zaključena. Zato nove izmene ne odpirajte zvečer po dnevnem zaključku, saj v tem primeru posodobitev ne bo izvedena. POS terminal naj zaradi posodobitev čez noč vedno ostane prižgan, priklopljen na elektriko in z aktivno povezavo z internetom. Posodobitve programske opreme terminala lahko zahtevajo večjo količino prenosa podatkov, zato svetujemo, da je terminal vedno povezan v WLAN omrežje. V kolikor te možnosti nimate, si pri svojem operaterju zagotovite SIM z dovolj veliko količino zakupljenega prenosa podatkov, svetujemo vsaj 1 GB.
- Po "Koncu izmene" funkcije storno ni več možno uporabiti.

#### **POIZVEDBE IN NASTAVITVE**

# **Podatki o stanjih Nastavitve Nastavitve**

Izberite funkcijo <Podatki o stanjih> v meniju terminala.

Na voljo so naslednje možnosti:

- Števec trans. izmene (trenutno stanie aktivne izmene)
- Dnevni števec (trenutno stanje od zadnjega dnevnega zaključnega obračuna)
- Pomnilnik transakcij (trenutno stanje transakcij po zadnjem prenosu podatkov)
- Izpis DCC tečajev (neobvezno)
- Print last trx receipt (Tisk zadnjega potrdila)

Izberite funkcijo <Nastavitve> v meniju terminala.

Na voljo so naslednje možnosti:

- Jezik terminala
- Zaslon
- Hardware tests (testi strojne opreme)
- Info
- Setup Network (nastavitev omrežja)
- Power Management Vnesite geslo terminala in potrdite z <OK>. (za geslo glejte konfiguracijski list)
- Zvok tipk

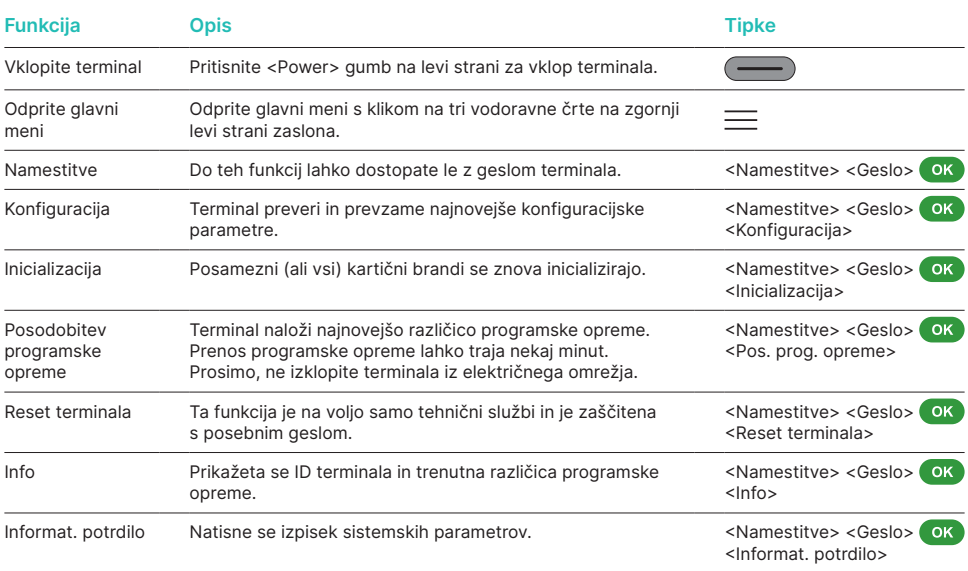

#### **DODATNE INFORMACIJE**

Potrebujete dodatne informacije o vašem POS terminalu? Letak s podrobnejšimi informacijami o produktu vam je na voljo na naši spletni strani

[worldline.com/merchant-services/terminals](http://worldline.com/merchant-services/terminals)

Lokalno kontaktno osebo poiščite na naslovu: [worldline.com/merchant-services/contacts](https://www.six-payment-services.com/sl/home/contacts.html)

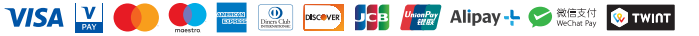